## Add a YouTube Video

Last Modified on 05/20/2022 12:22 am EDT

Include one YouTube video to display under the 'Watch This Item' section on the Items Page.

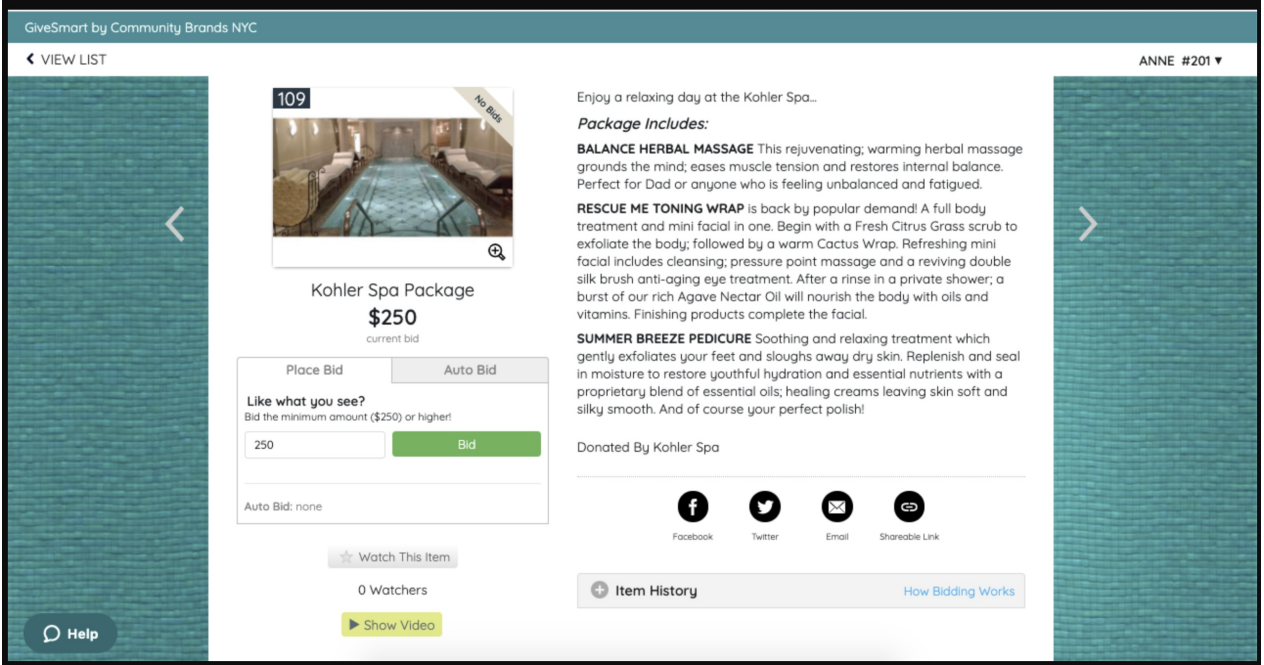

Note: YouTube videos can impact page load time. The best practice is to limit the number of videos added.

## Add to an Item

Videos must be hosted on YouTube as a public video. Videos can be added at an item at any point.

## New Item

- 1. From the Items Container within the Dashboard, click the More button ("...").
- 2. Select Create New Item.
- 3. Add all Item details.
- 4. From Images and Video, add a YouTube link
- 5. Click Save.

## Edit Item

- 1. From the Items Management page, locate the item.
- 2. Click the Item to have the Item Details slide out.
- 3. Scroll down the item Details to add a YouTube link.